# Laboratorio 1 Turno C

Clase 2 – Mediciones Directas (9/04/2022)

Recordando de la clase pasada :

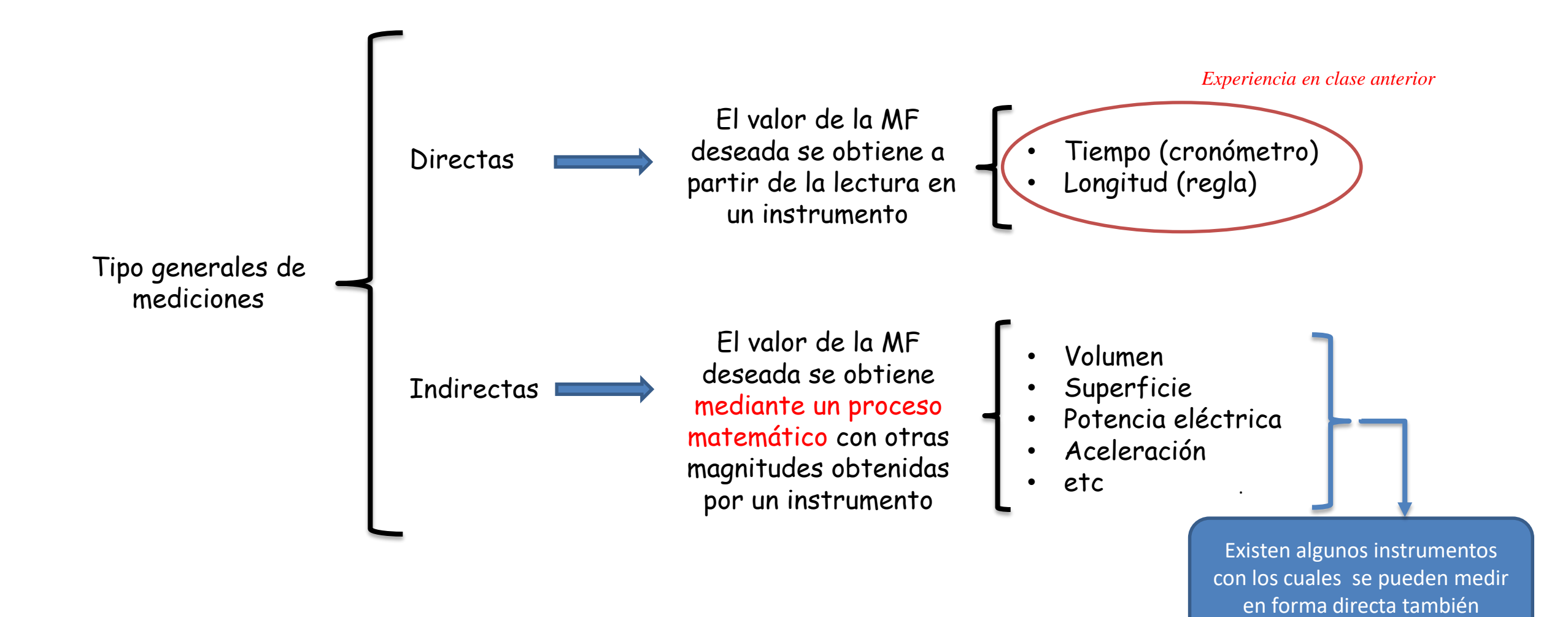

2

#### **Histograma**

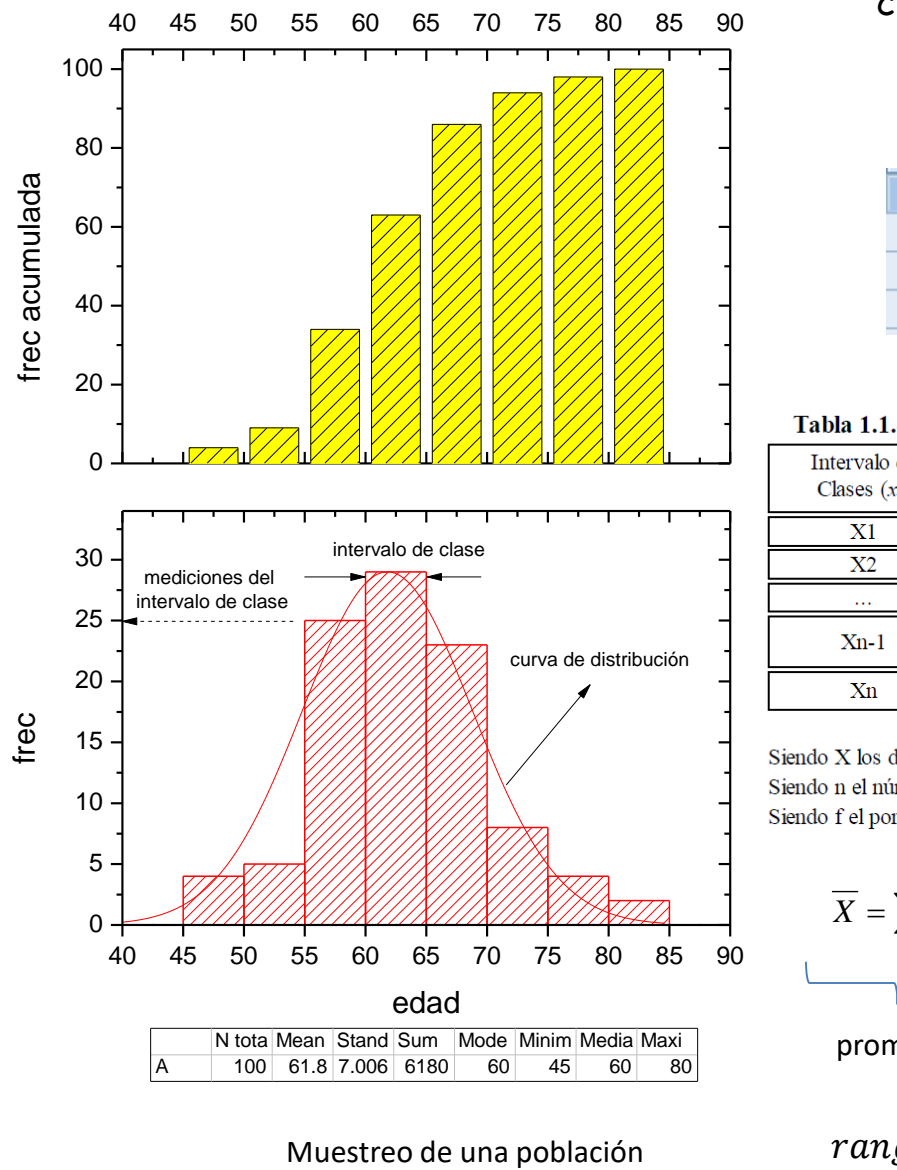

#### **Regla de Sturges**

Se utiliza para estimar la cantidad de intervalos de clase un histograma (número de clases)

 $c = 1 + 3.322 \cdot \log N$ 

siendo N la cantidad de datos

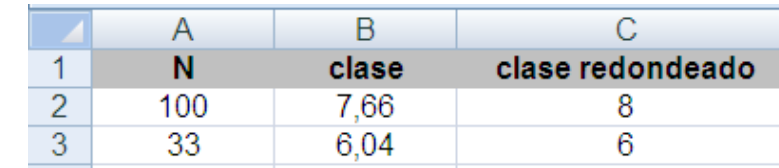

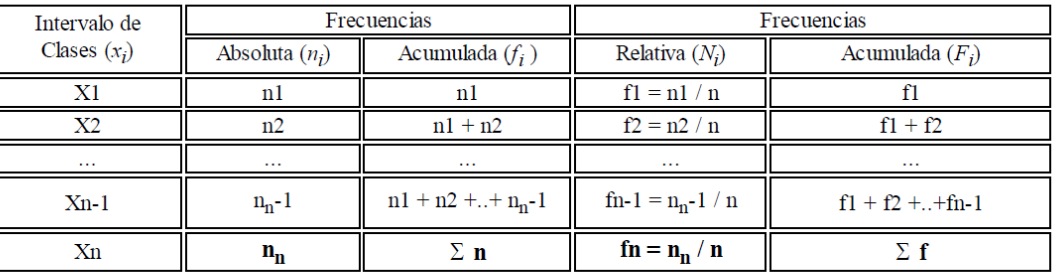

Siendo X los distintos valores que puede tomar los intervalos de clases.

Siendo n el número de veces que se repite cada valor.

Siendo f el porcentaje que la repetición de cada valor supone sobre el total

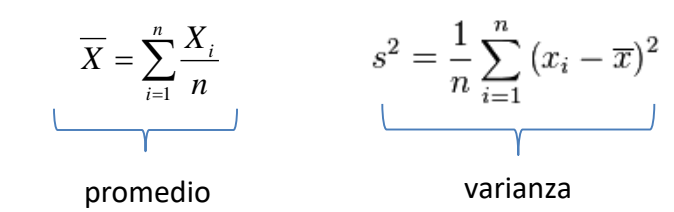

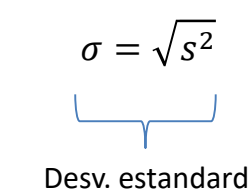

 $range = x_N - x_1$ 

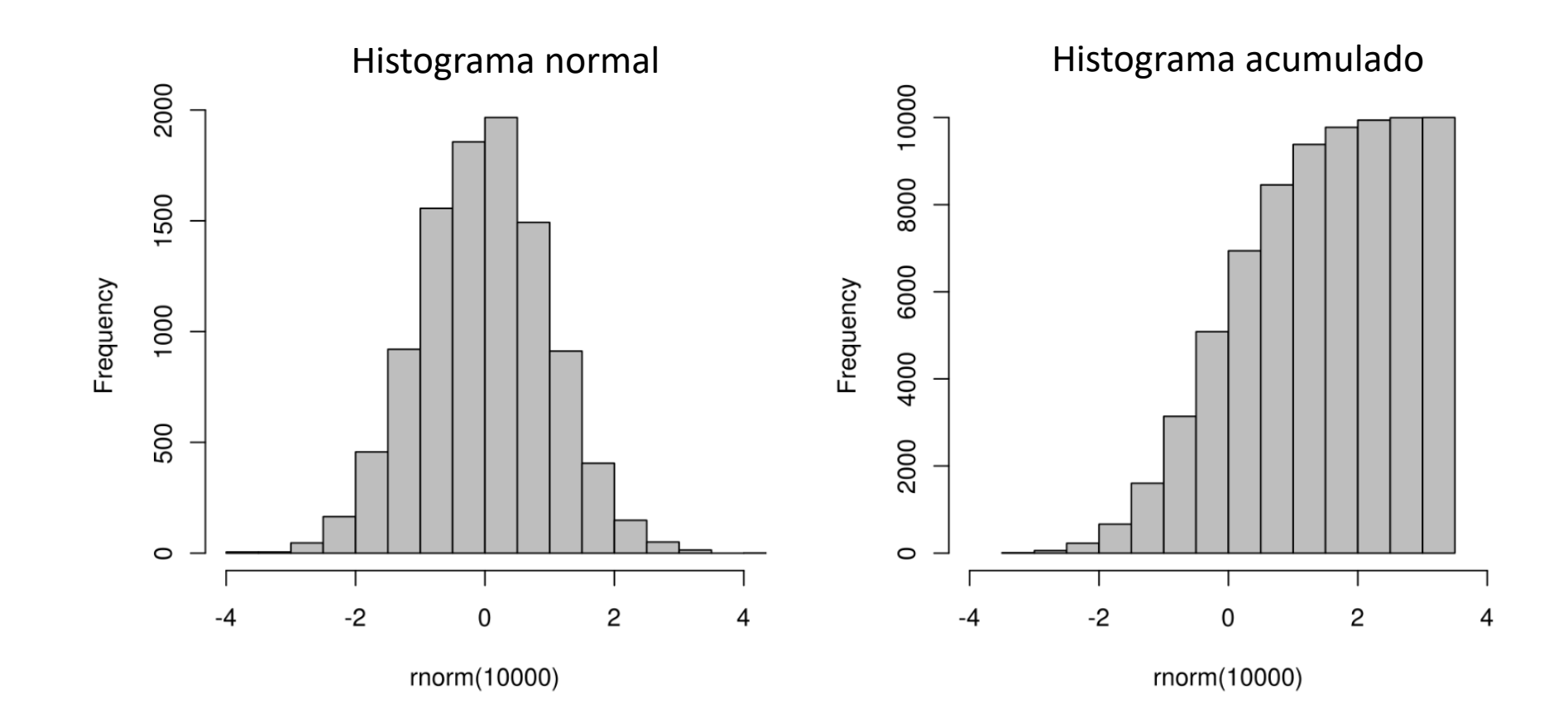

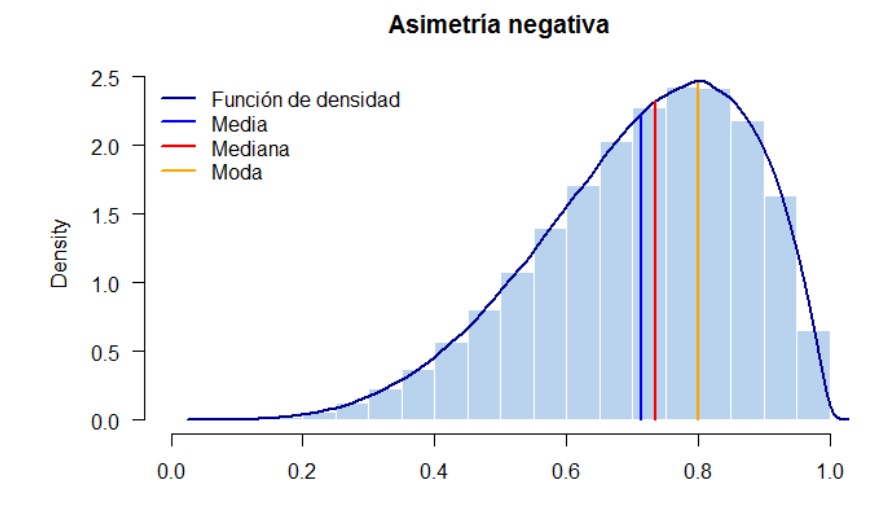

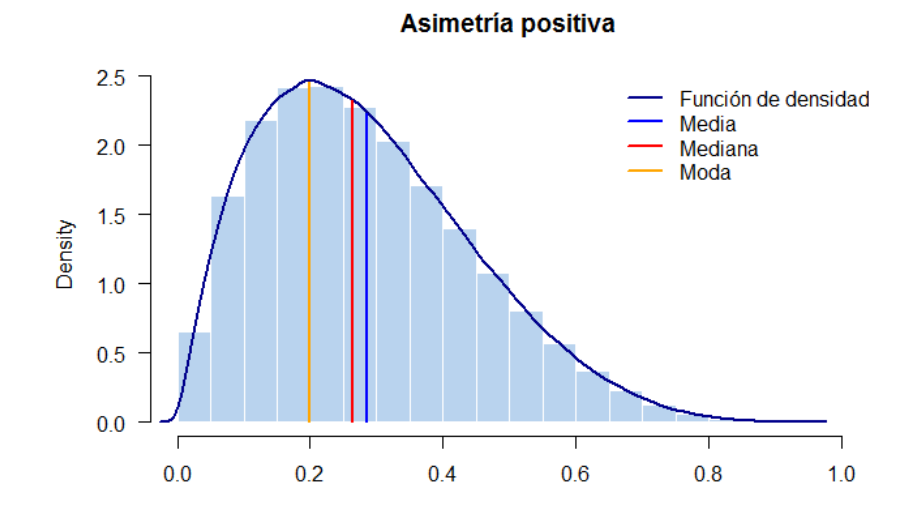

Simétrica

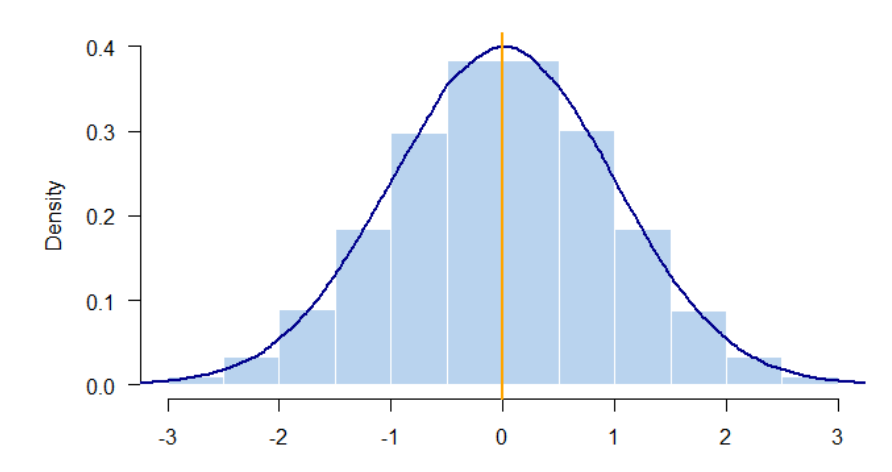

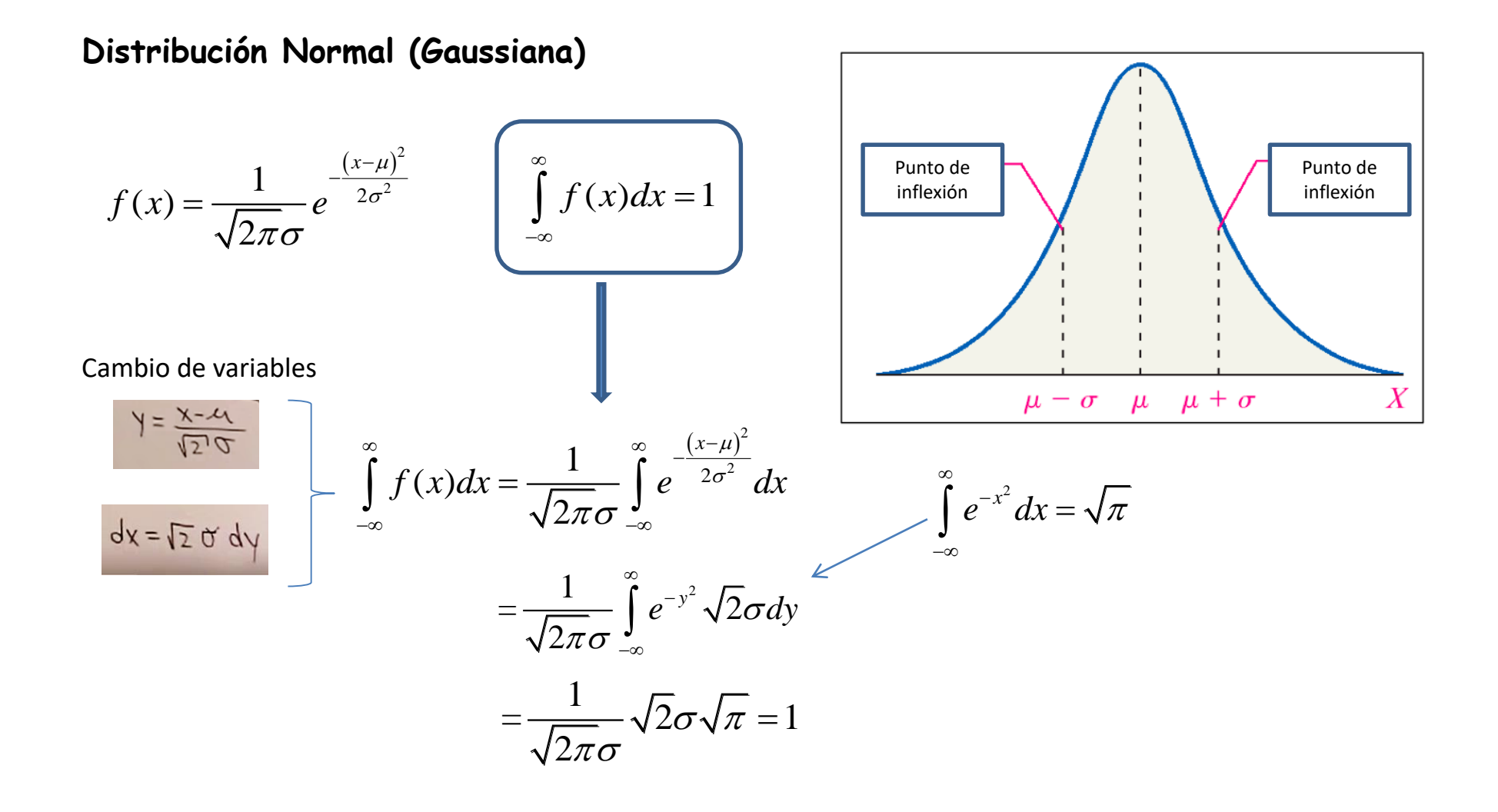

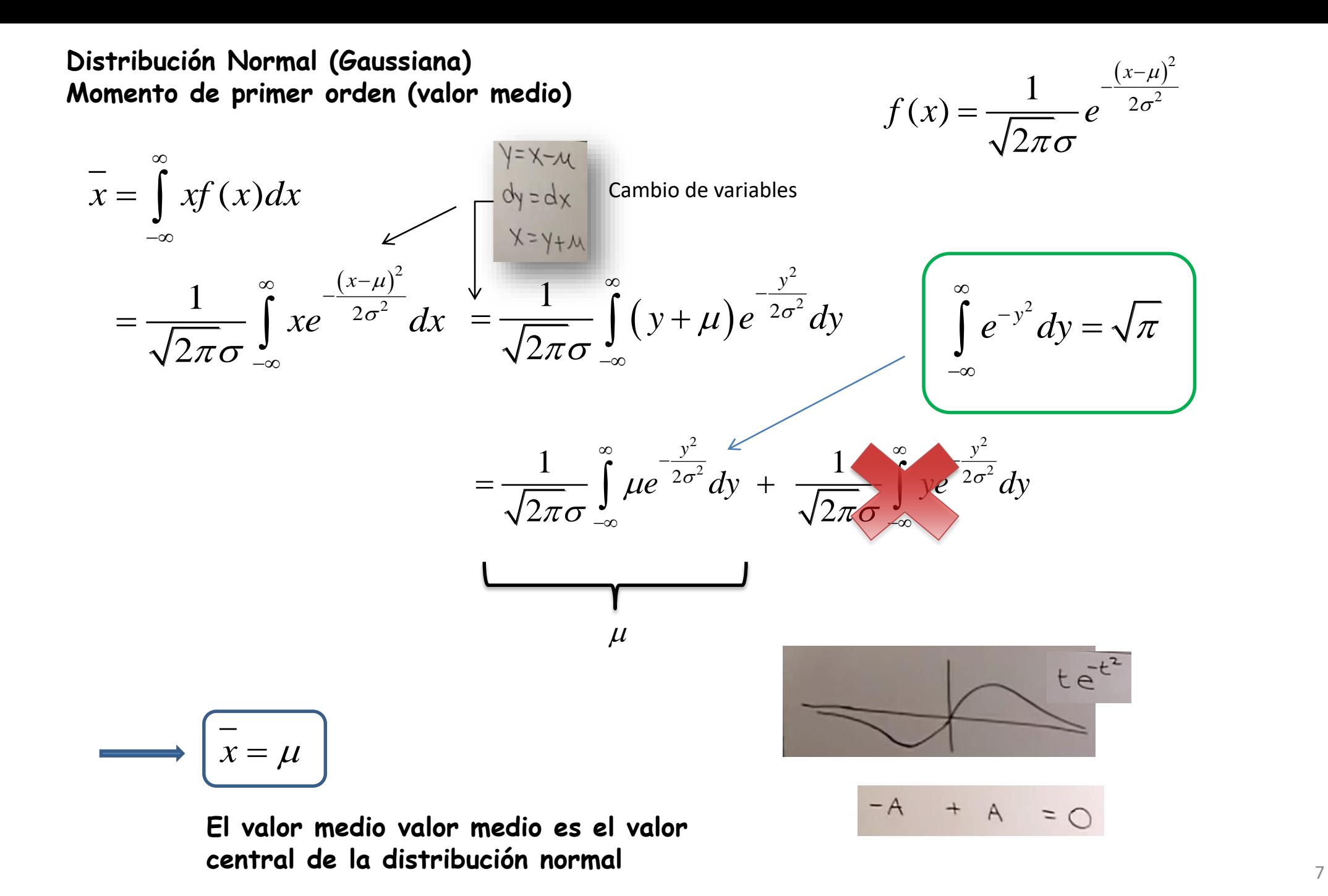

#### **Distribución Normal (Gaussiana) Momento de segundo orden (varianza)**

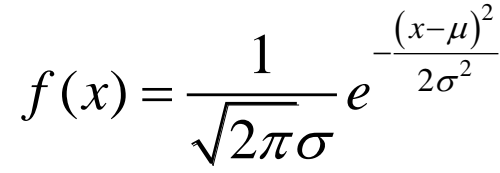

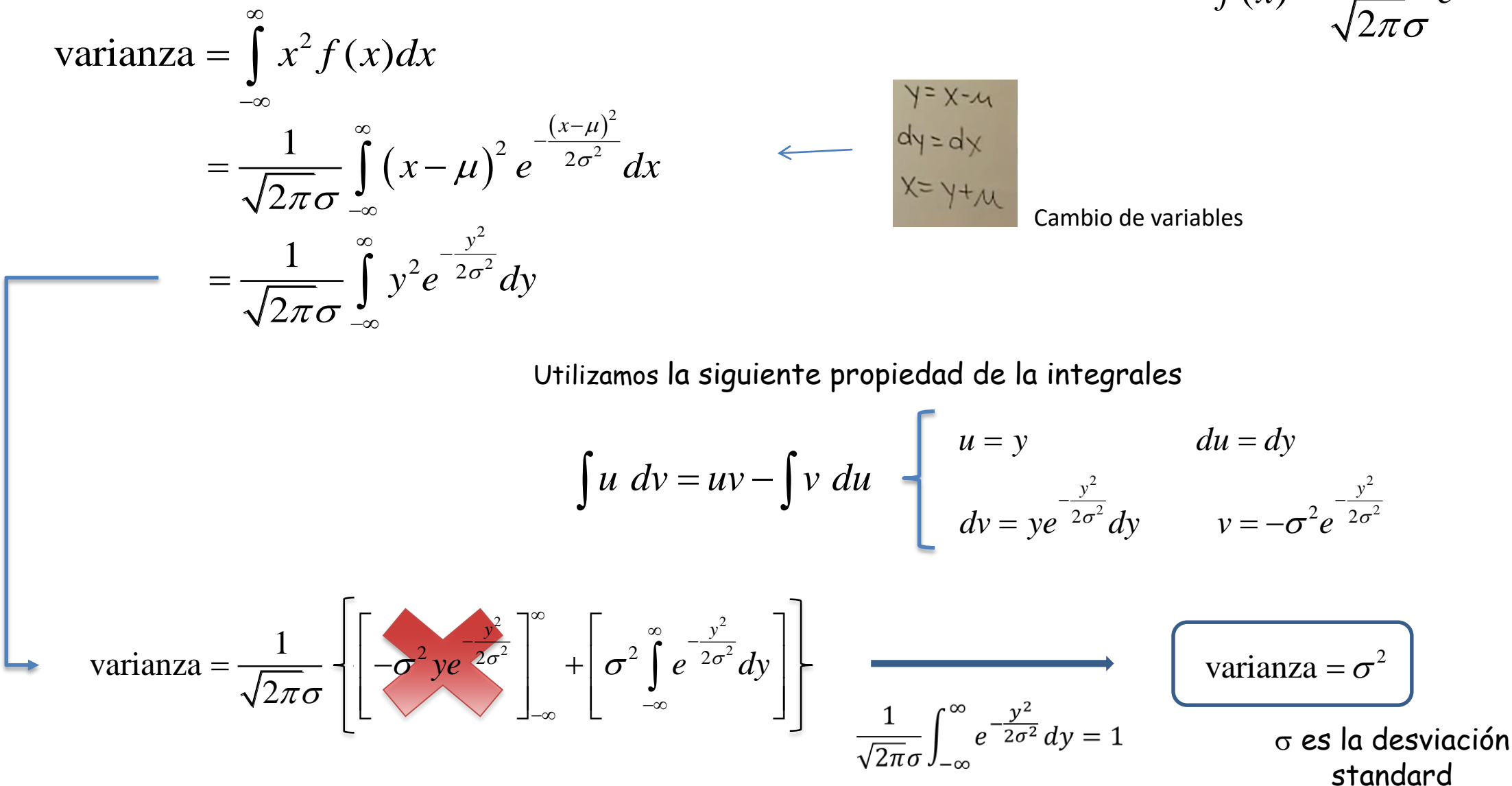

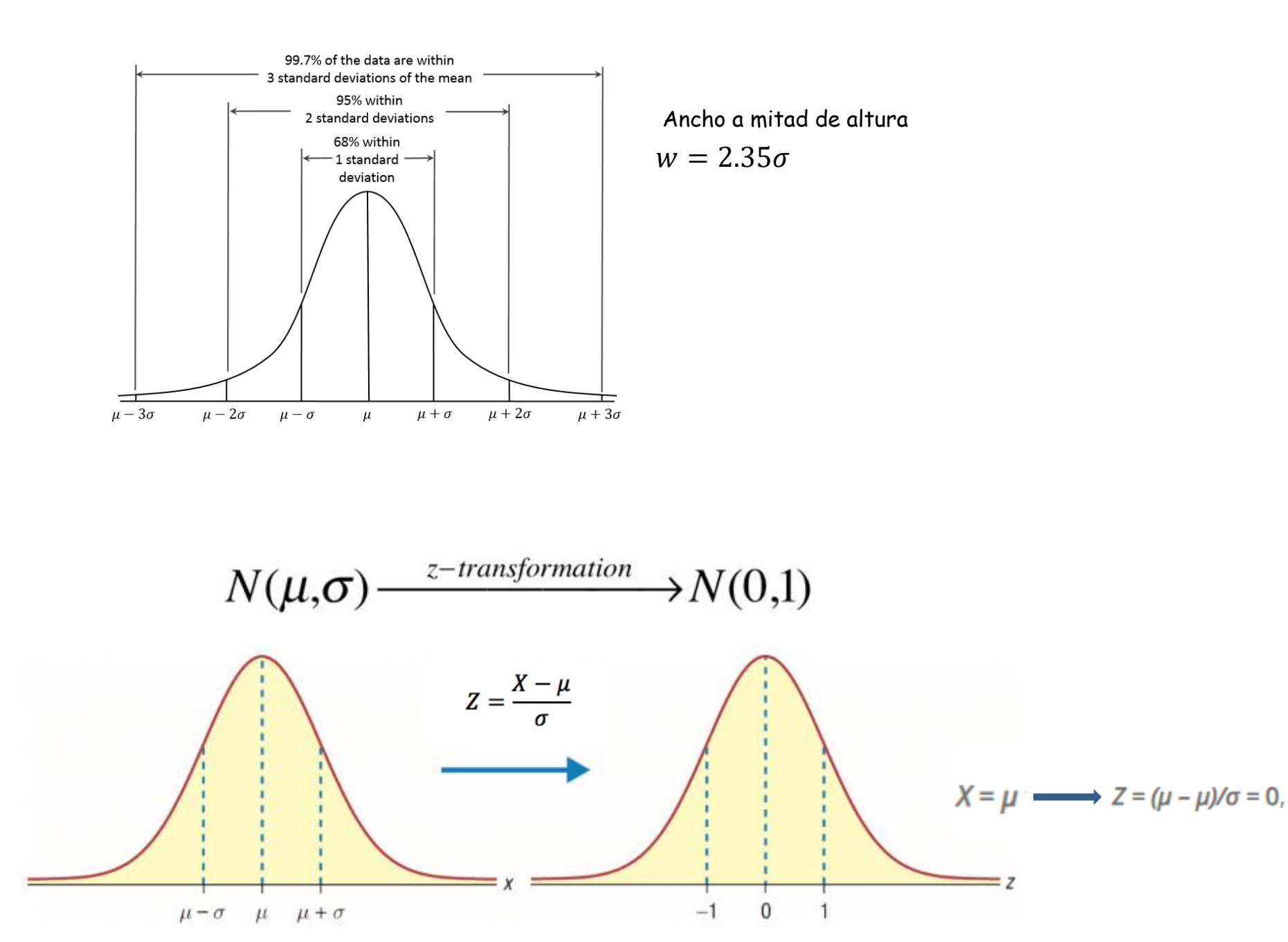

9

Ejemplo : Distribución gaussiana calculada con las edades de un conjunto de personas en una sala

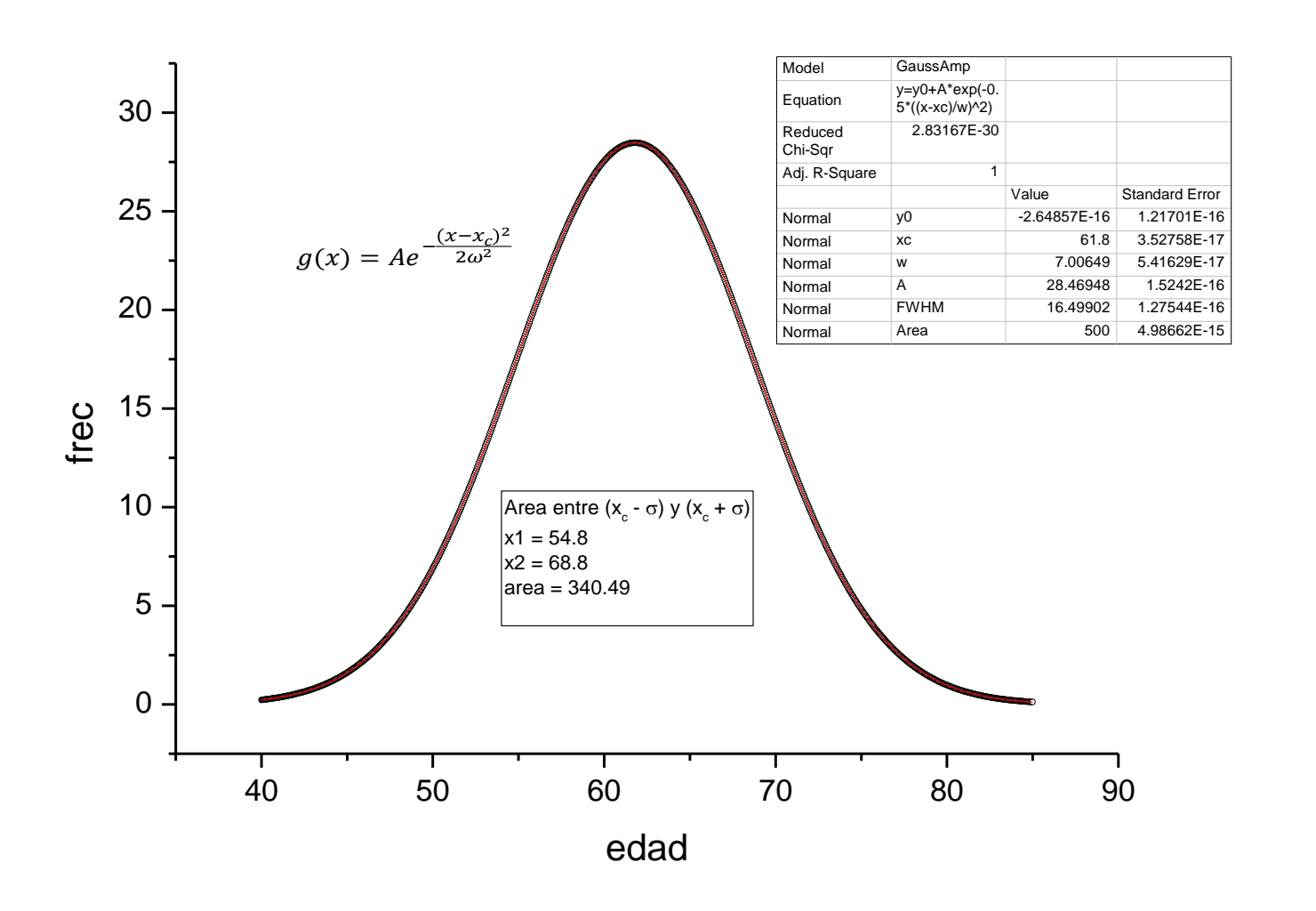

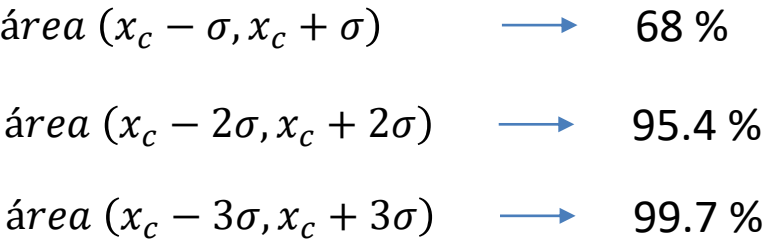

# I. Errores introducidos por el INSTRUMENTO

- $\rightarrow$  Error de Apreciación ( $\sigma_{ap}$ ): mínima división que puede resolver el observador
- $\rightarrow$  Error de Exactitud ( $\sigma_{ex}$ ): asociado con el error de calibración del instrumento

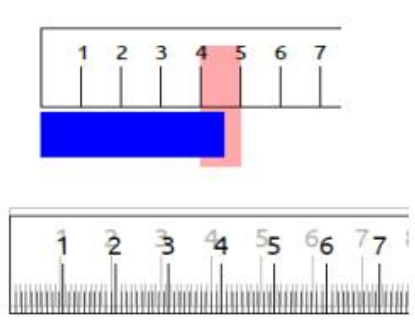

Asociado con la falta de definición del objeto

# II. Error de interacción  $(\sigma_{int})$

Proviene de la interacción del método con el objeto a medir

III. Error por definición  $(\sigma_{def})$ 

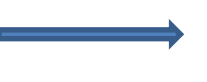

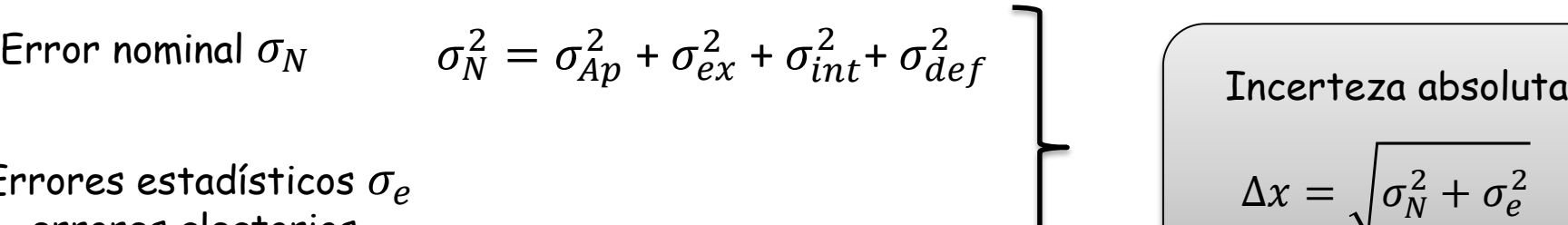

Errores estadísticos  $\sigma_e$ errores aleatorios, producidos al azar.

Si solo mido 1 vez solo tengo el error nominal  $\Delta x = \sigma_N$ 

$$
\Rightarrow \quad \Delta x = \sigma
$$

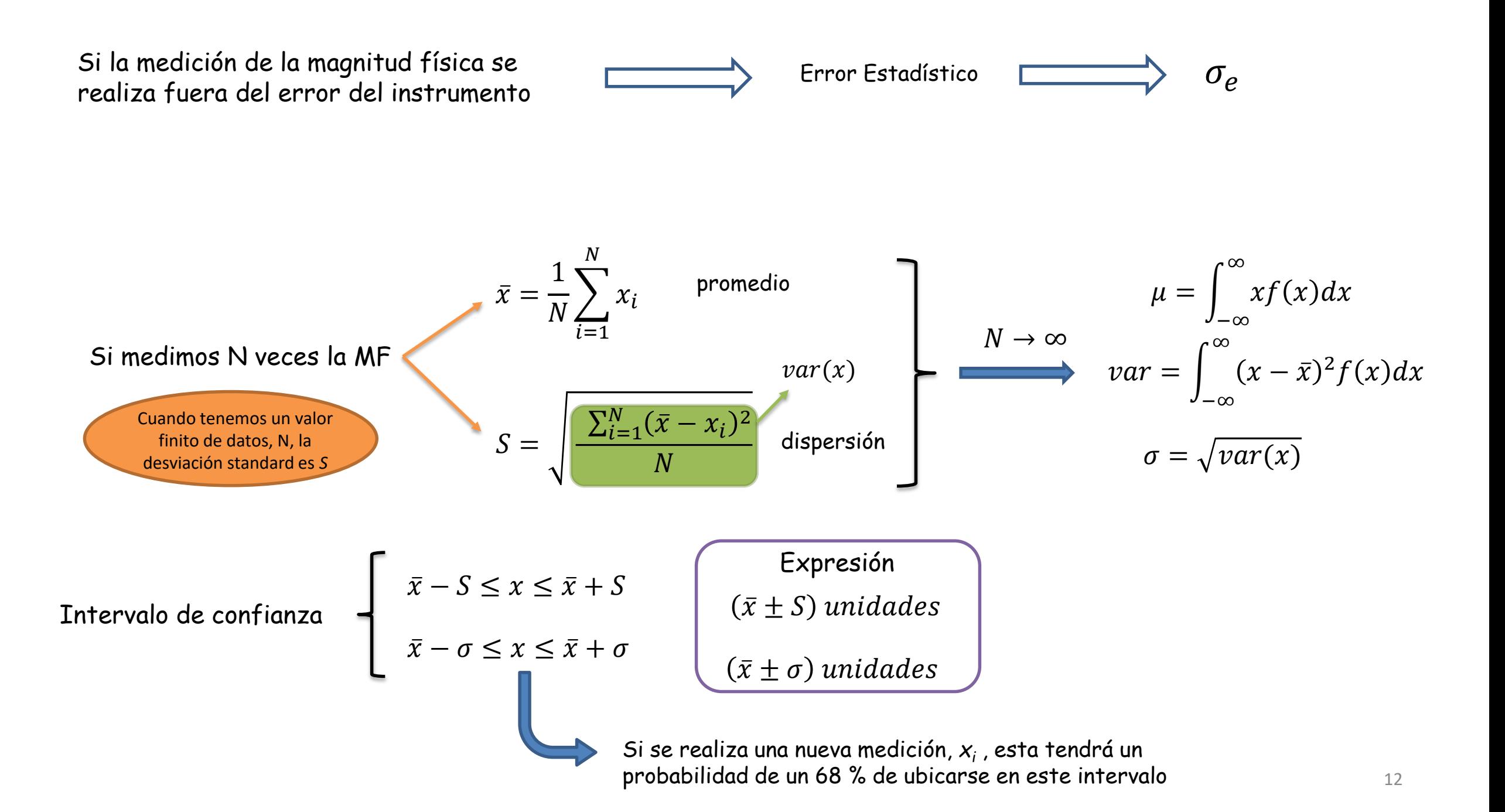

Supongamos una experiencia 1 donde medimos una magnitud física, x , N veces.

Realizamos un segundo muestreo, también de N muestras, de la misma magnitud con el mismo método de medición. Ahora obtenemos  $\overline{x_2}$  y  $\sigma_2$ 

> $\checkmark$  *i* Cómo difieren  $\overline{x_1}$   $\checkmark$   $\overline{x_2}$  ?  $\checkmark$  *i* Será diferente  $\sigma_1$  de  $\sigma_2$ ?

Promedio  $\overline{x_1}$ 

 $\sigma_1$ Desviación estandard

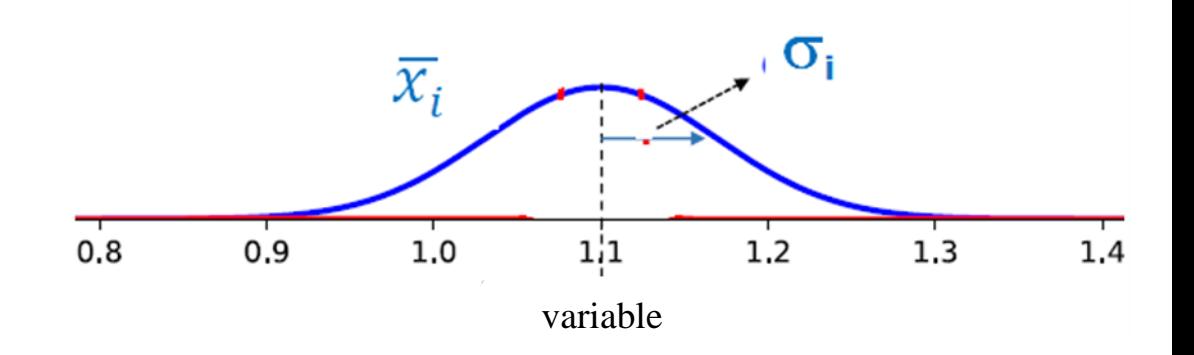

Si el número de datos es suficientemente grande como para tener definido el proceso estadístico, entonces

 $\overline{N}$ 

 $\sigma_1 = \sigma_2 = \sigma$ 

Si repite n veces la experiencia, los promedios  $\bar{x_i}$  de las diferente muestras de N datos c/u van a seguir una distribución Gausssiana centrada en

$$
\langle \bar{x} \rangle = \frac{1}{n} \sum_{i}^{n} \bar{x}_{i}
$$

$$
\sigma_{\langle \bar{x} \rangle} = \sigma_{e} = \frac{\sigma}{\sqrt{n}}
$$

y una dispersión estándar de los promedios de cada experimento  $\bar{x}_i$  Teorema central del límite

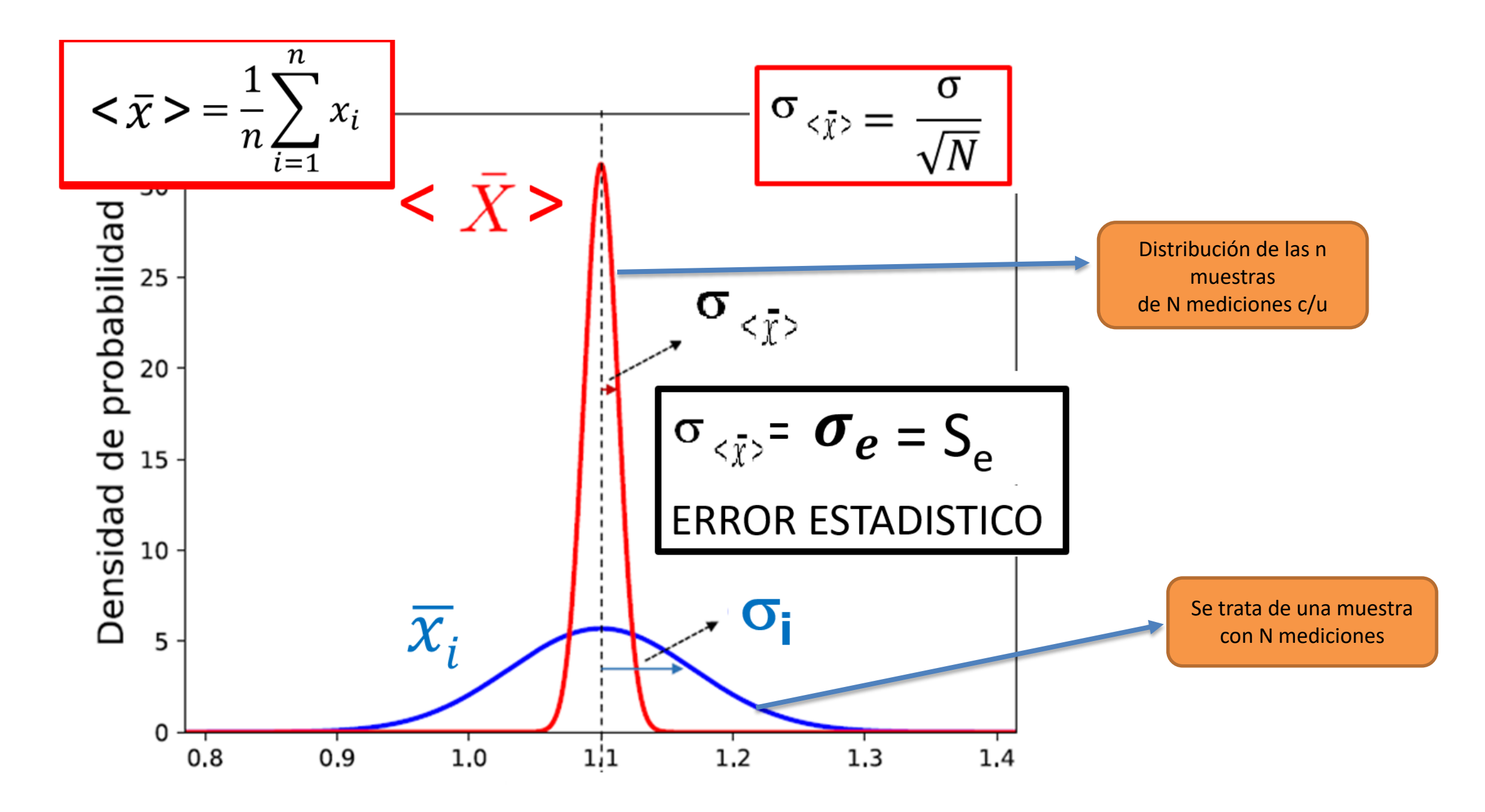

#### Cuarta experiencia – Medición del período de un péndulo simple con photogate

Medir la longitud del hilo del péndulo ( aprox. 1 m) con cinta métrica (precisión = 0.1 cm). Armar el péndulo.

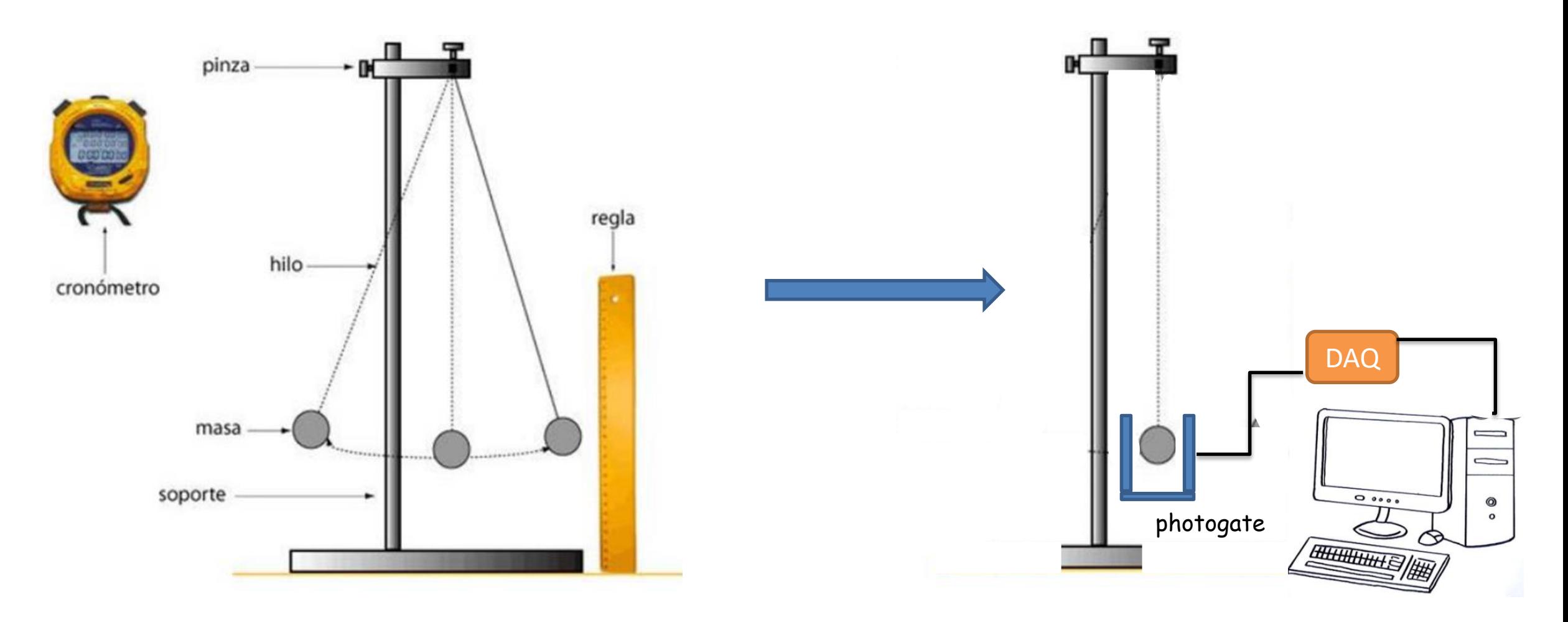

# Objetivo

Medición del periodo del péndulo y sus errores con un detector óptico (*photogate*) y un sistema de adquisición de datos (DAQ)

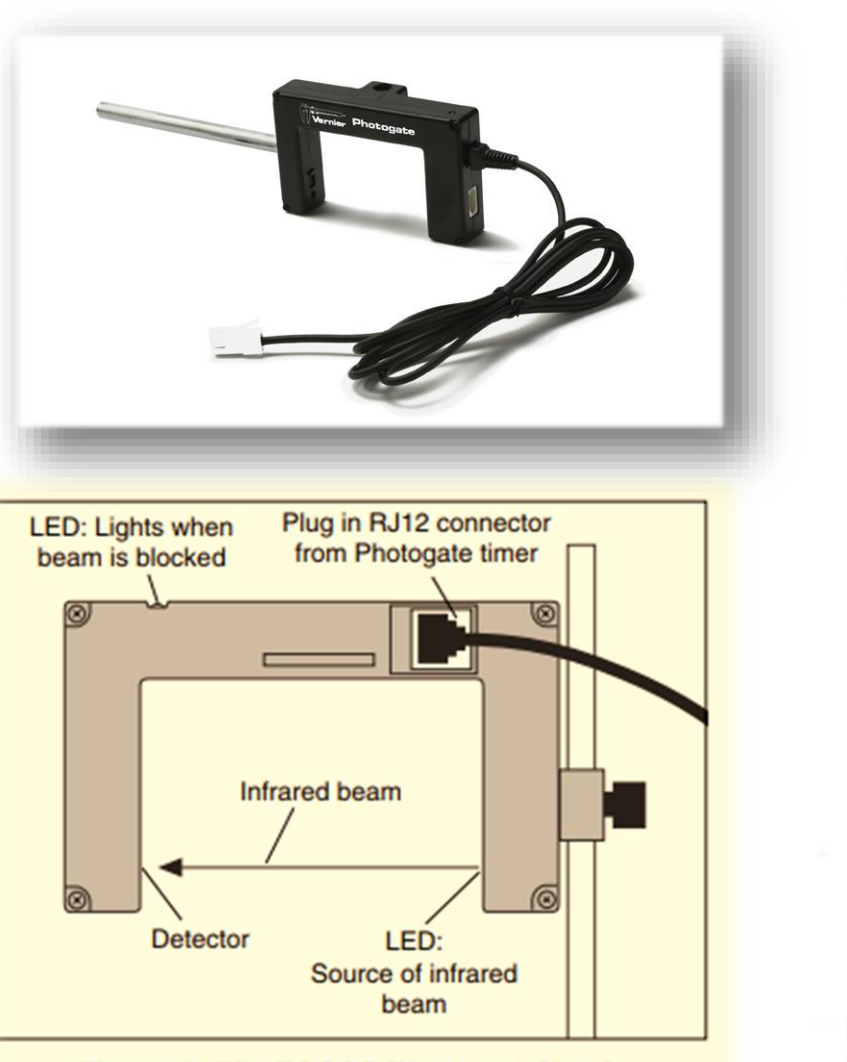

Figure 1: The PASCO Photogate Head

- el brazo opuesto. **DAC**  $O$   $8866$  $^{\circ}$ photogate
- $\checkmark$  El photogate Pasco ME-9498 A permite obtener señales muy precisas para determinar tiempo entre eventos.
	- $\checkmark$  Principio de funcionamiento: en uno de los brazos se emite un haz infrarrojo (IR), que llega a un detector rápido IR en
	- Mientras el detector está recibiendo el haz, la señal de salida del PG es de +5V, mientras que si algo obtura al haz, la salida es de ~ 0V (o viceversa).
	- $\checkmark$  Su salida es analógica. Para ser digitalizada, debe pasar por el conversor A/D.

Objetivo: obtener mediciones de variables o fenómenos físicos de interés.

Los sistemas de adquisición de datos típicamente convierten la medición de una señal analógica a un lenguaje digital para su almacenamiento y procesamiento con la computadora.

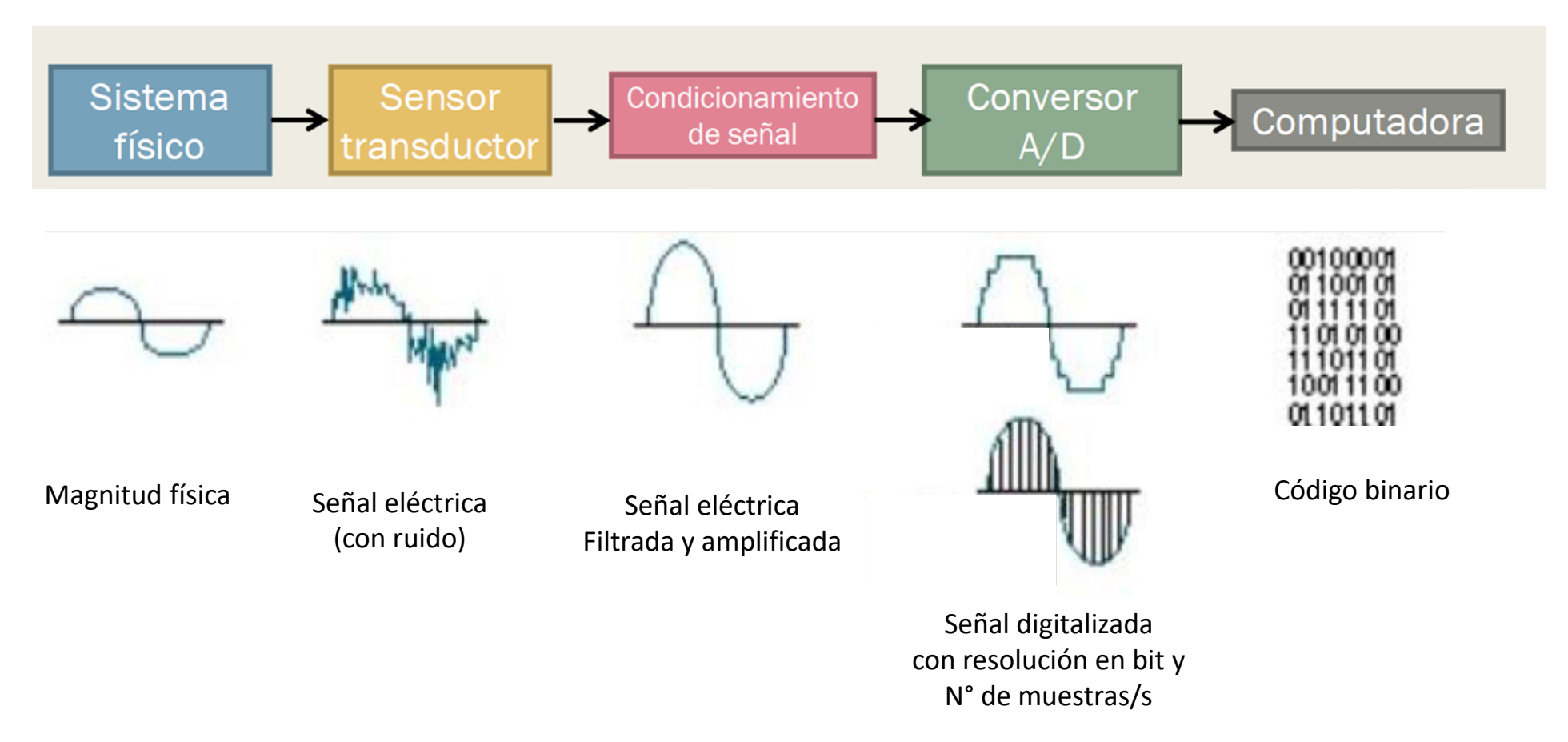

# Sistemas de Adquisición de datos (DAQ)

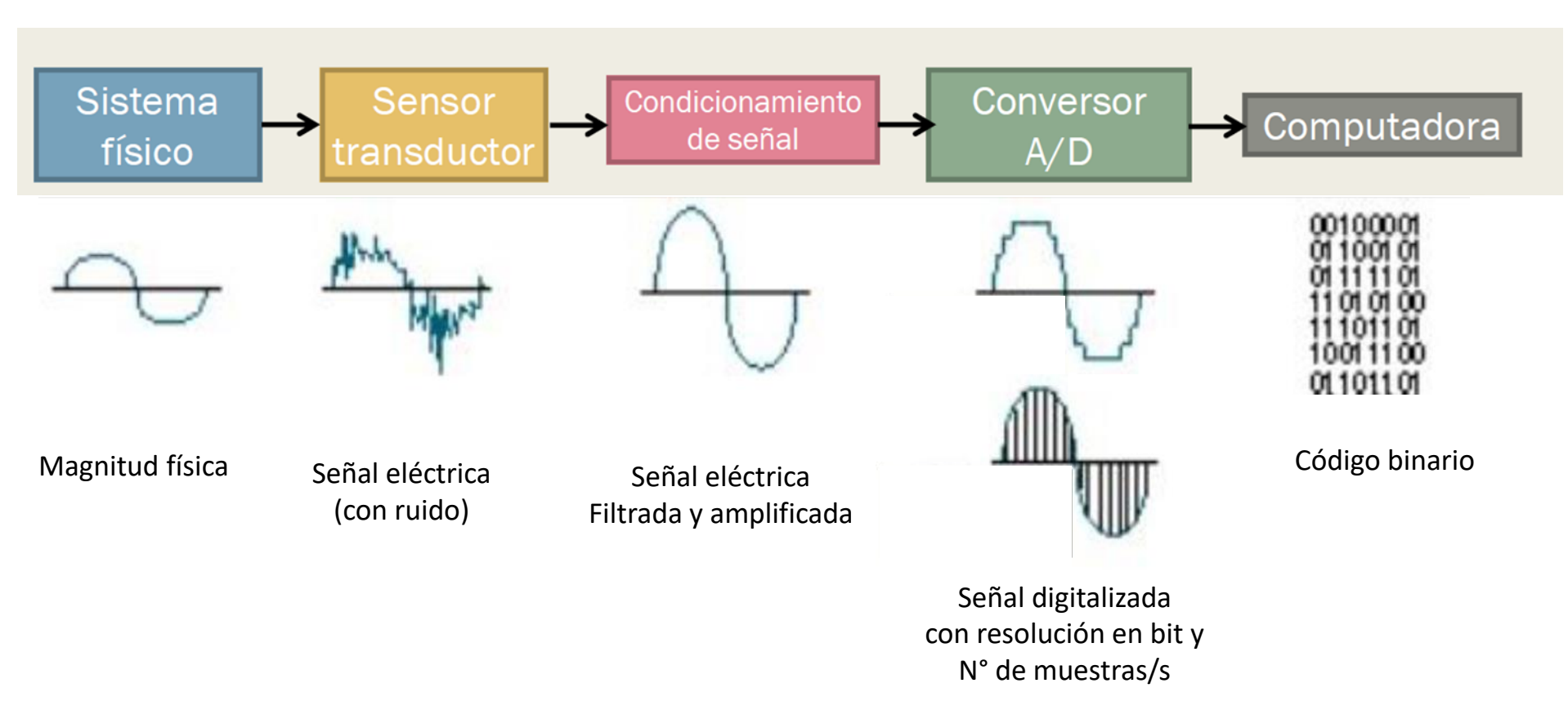

- La calidad del sensor y del proceso de digitalización determinan la calidad de la señal adquirida.
- $\checkmark$  Digitalizar es discretizar una señal continua, tanto temporalmente como los niveles que alcanza la señal.
- La cantidad de bits de un conversor analógico digital determina la resolución en voltaje,
- La frecuencia de muestreo es la que determina la resolución temporal de la digitalización.
- $\checkmark$  A mayor # de bits y mayor frecuencia de muestreo, mayor el costo.

Resolución : Cada dato medido se representa usando un x cantidad de números binarios (bits)

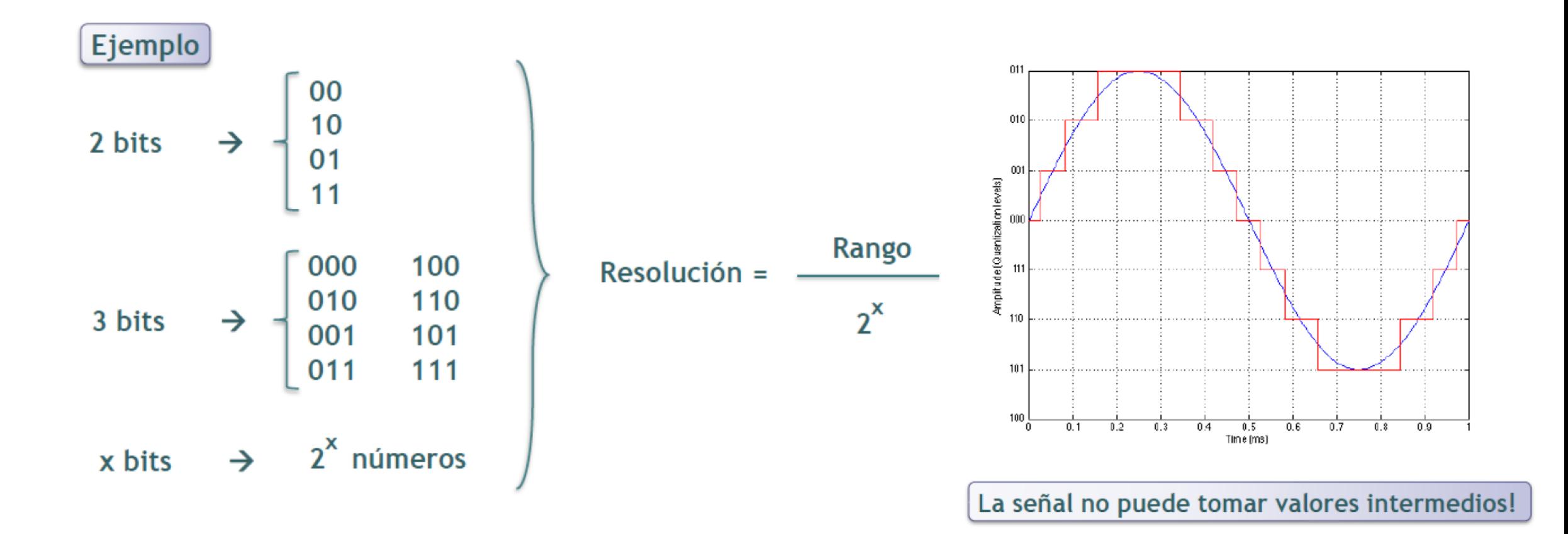

# Frecuencia de muestreo

Así como la cantidad de bits determina los niveles en los que se discretiza la señal, la frecuencia de muestreo determina cada cuánto se toma una muestra

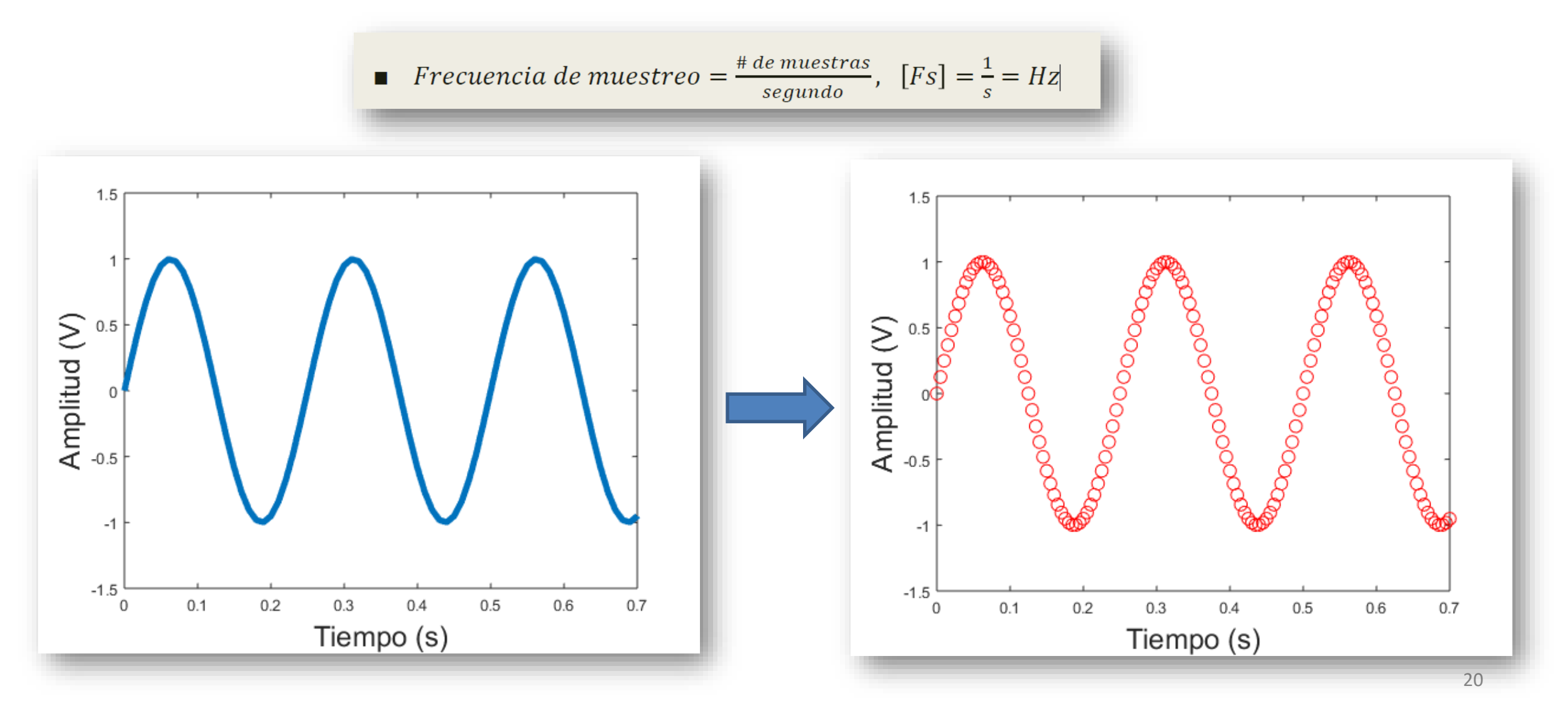

Frecuencia de muestreo

- La frecuencia de muestreo determina que frecuencias de la señal pueden ser recuperadas.
- $\checkmark$  La frecuencia de Nyquist,  $f_s/2$ .
- $\checkmark$  Un resultado intuitivo : Si se quiere ver una oscilación, al menos dos veces por período (fs > 2 x f(evento))

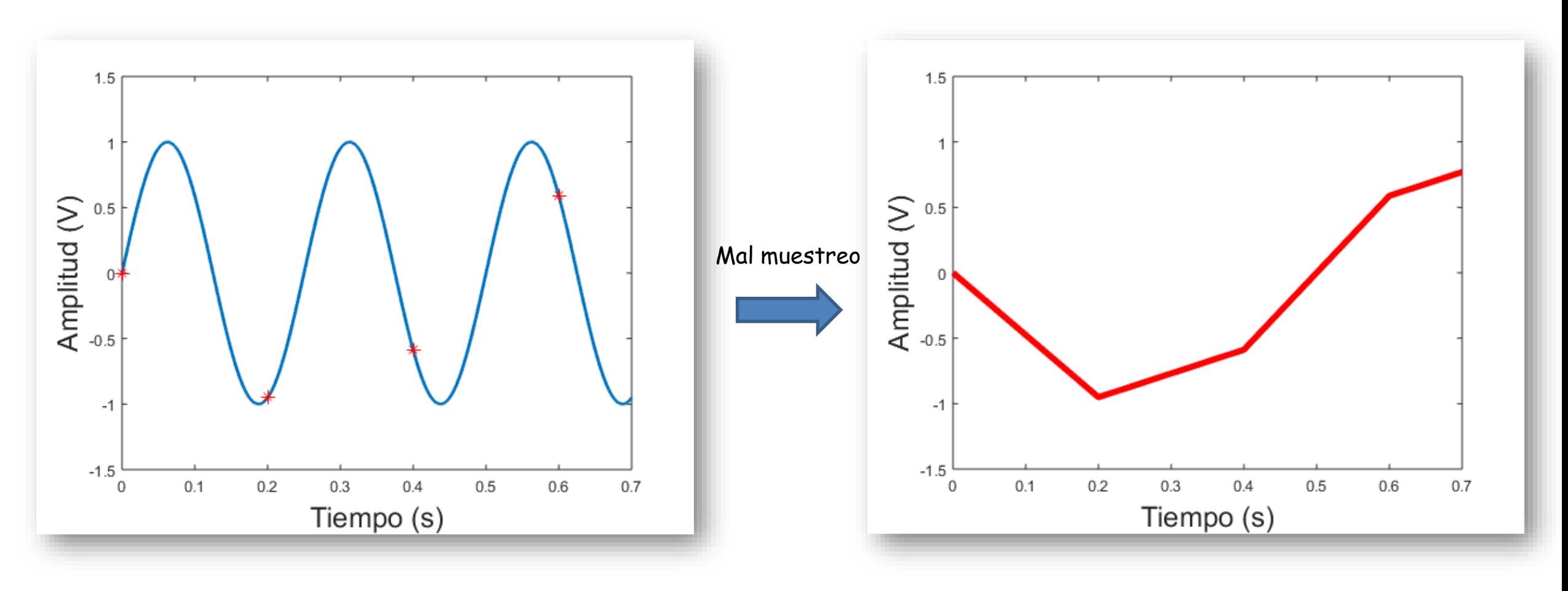

¿ Qué conversor analógico /digital usamos en Laboratorio 1 ?

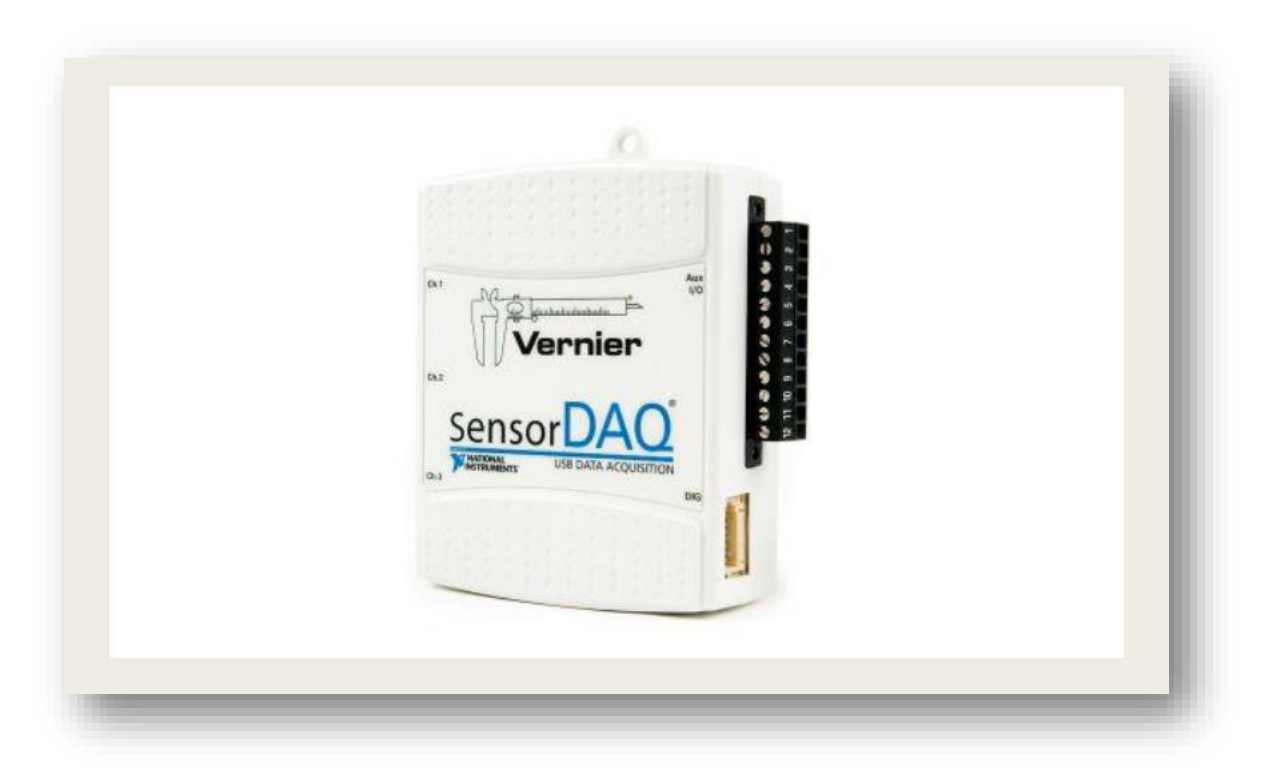

Resolución (tensión): 13 bits ( $2^{13}$  = 8192 números)

Frecuencia de muestreo máxima: 48000 Hz

3 canales analógicos, 1 digital

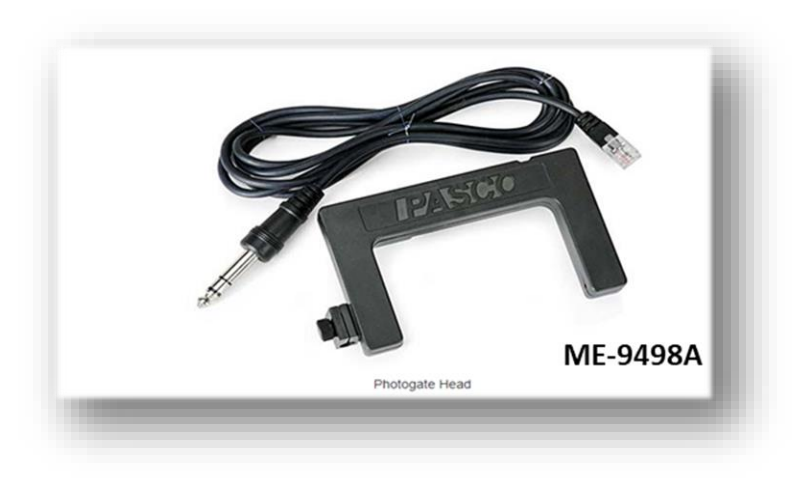

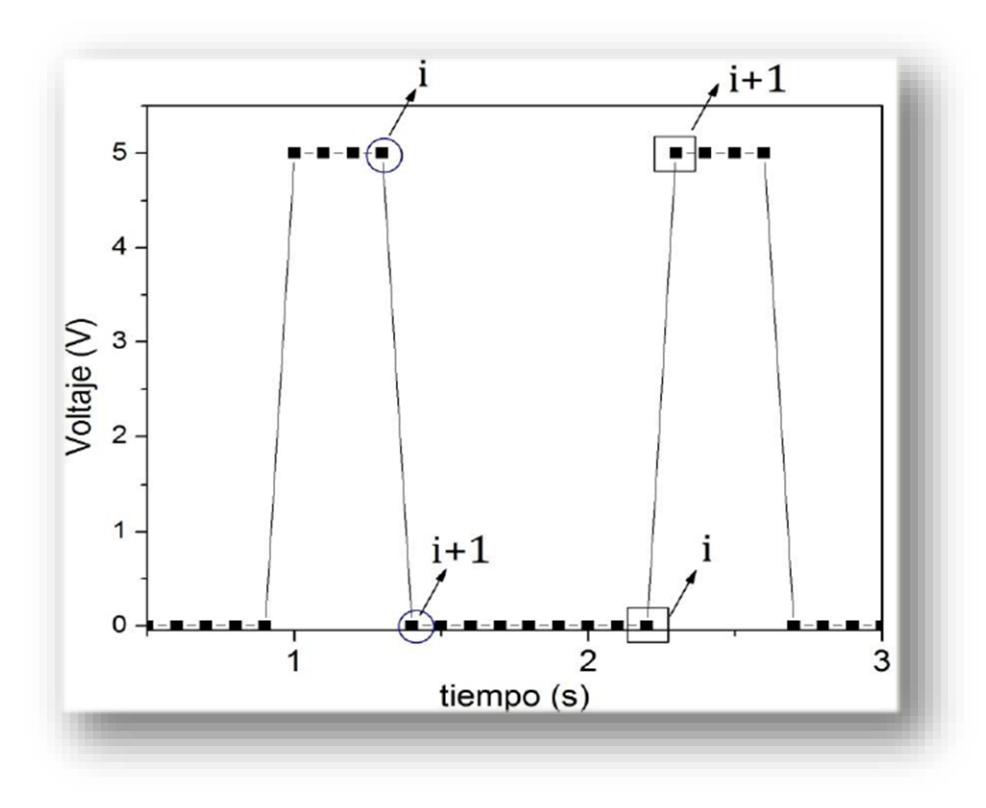

En este caso, la salida que interesa son los tiempos en los que ocurre el evento, y no el valor de voltaje de salida. Ver documento sobre cómo calcular velocidades a partir de estas señales.

Ya que es un conversor A/D de 13 bits (8192 números) la sensibilidad es 5 Volts/8192 = 0,0006 Volts

#### Realización de la experiencia

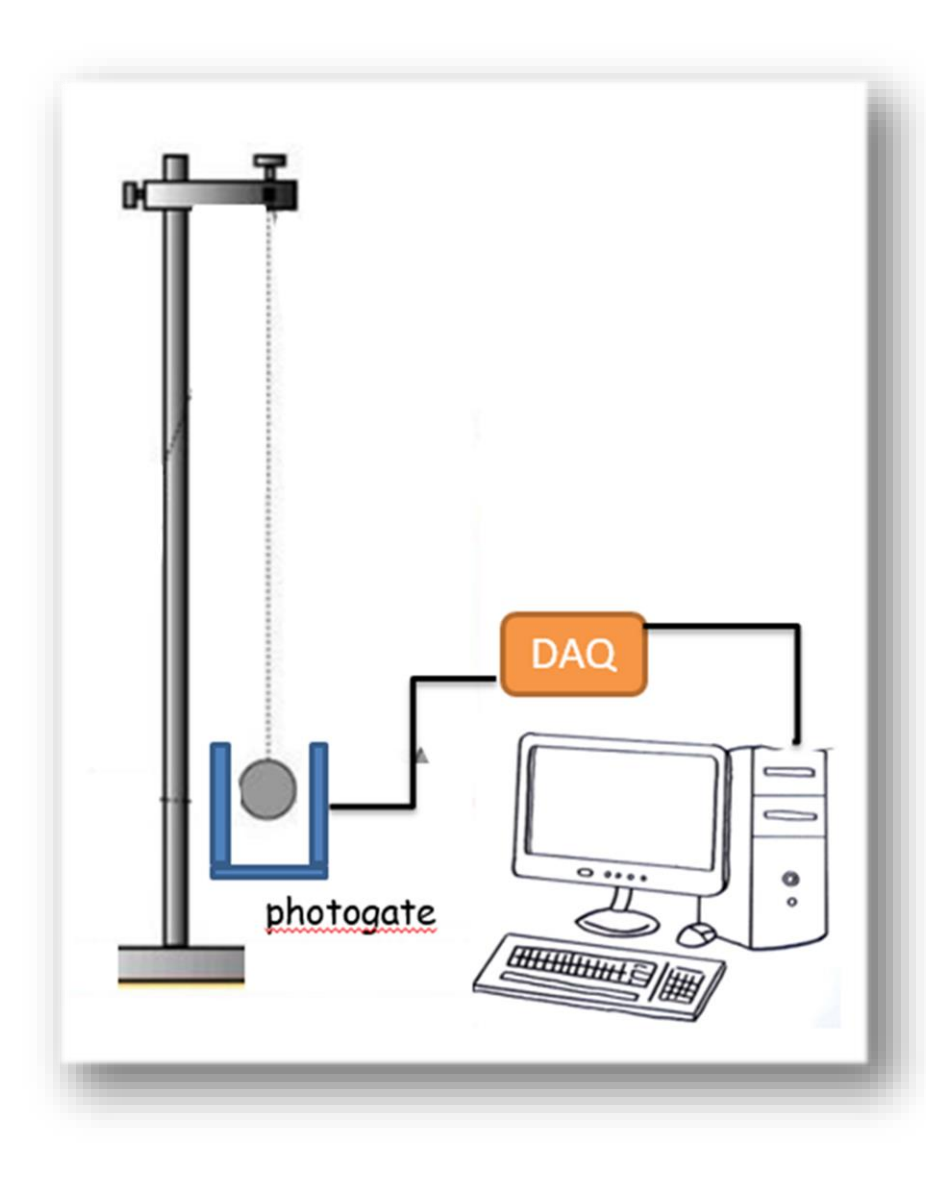

- Medir la longitud del hilo del péndulo.
- $\checkmark$  Se coloca el sensor (photogate) en un soporte.
- El sensor se conectado al adquisidor de datos (SensorDaq Vernier) a su vez conectado a la PC.
- $\checkmark$  Se activa el software de la PC que reconoce el sensor.
- $\checkmark$  Se debe setear el tiempo de medición para que tome aproximadamente 100 períodos y la velocidad de muestreo en 100 m/s.
- $\checkmark$  Aplicar al péndulo una amplitud de oscilación máxima baja (ángulos pequeños).
- Cada vez que la masa del péndulo pasa por el photogate, el mismo envía una señal al adquisidor de datos.
- Cuando la masa obtura el led del photosensor, la señal detectada es nula, de lo contrario, la señal es máxima (5V aprox).
- $\checkmark$  Repetir la velocidad de muestreo. (100 m/s, 200 m/s, 1000 m/s, 5000 m/s).
- Comparar los parámetros estadísticos obtenidos en cada caso.

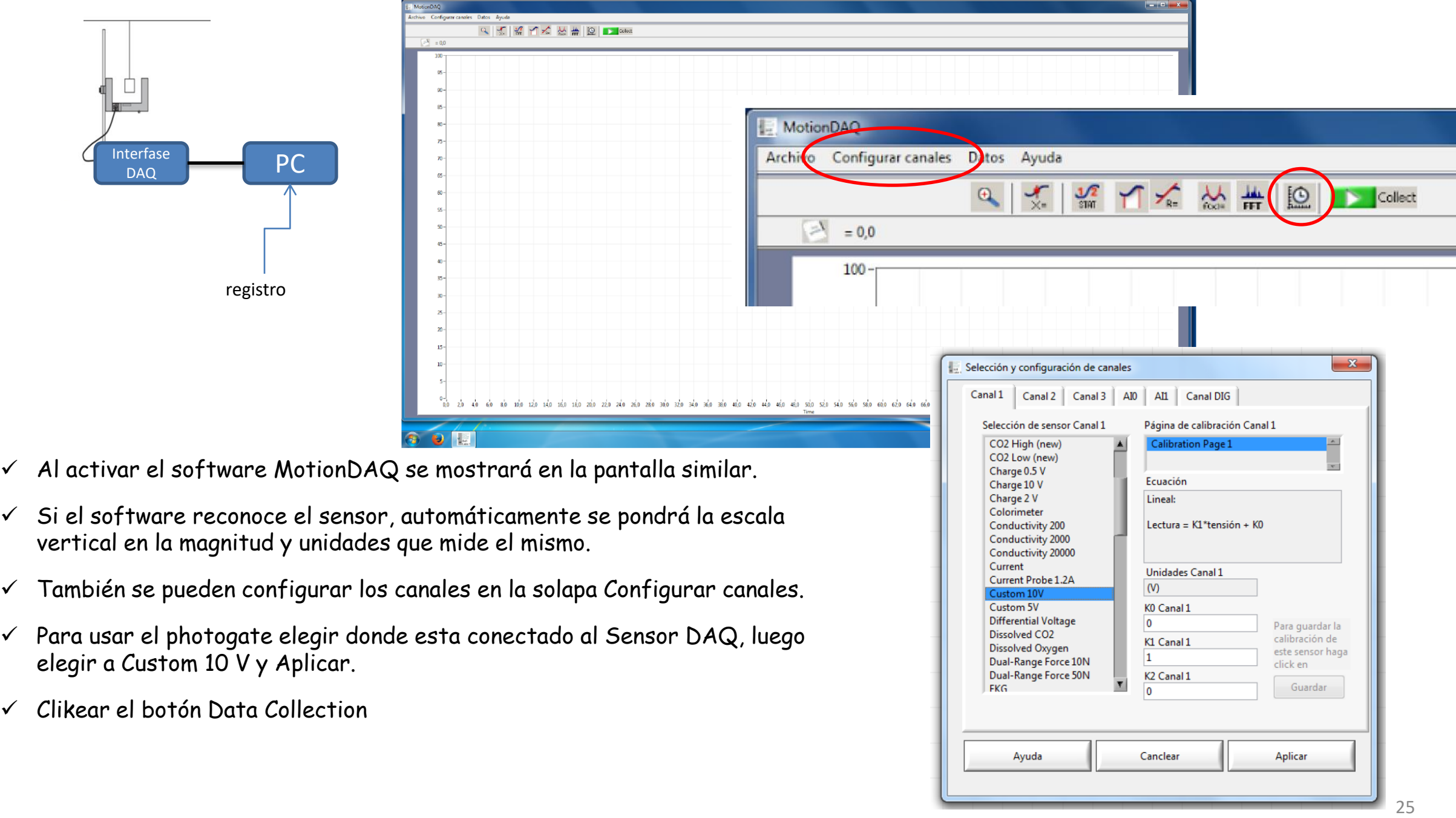

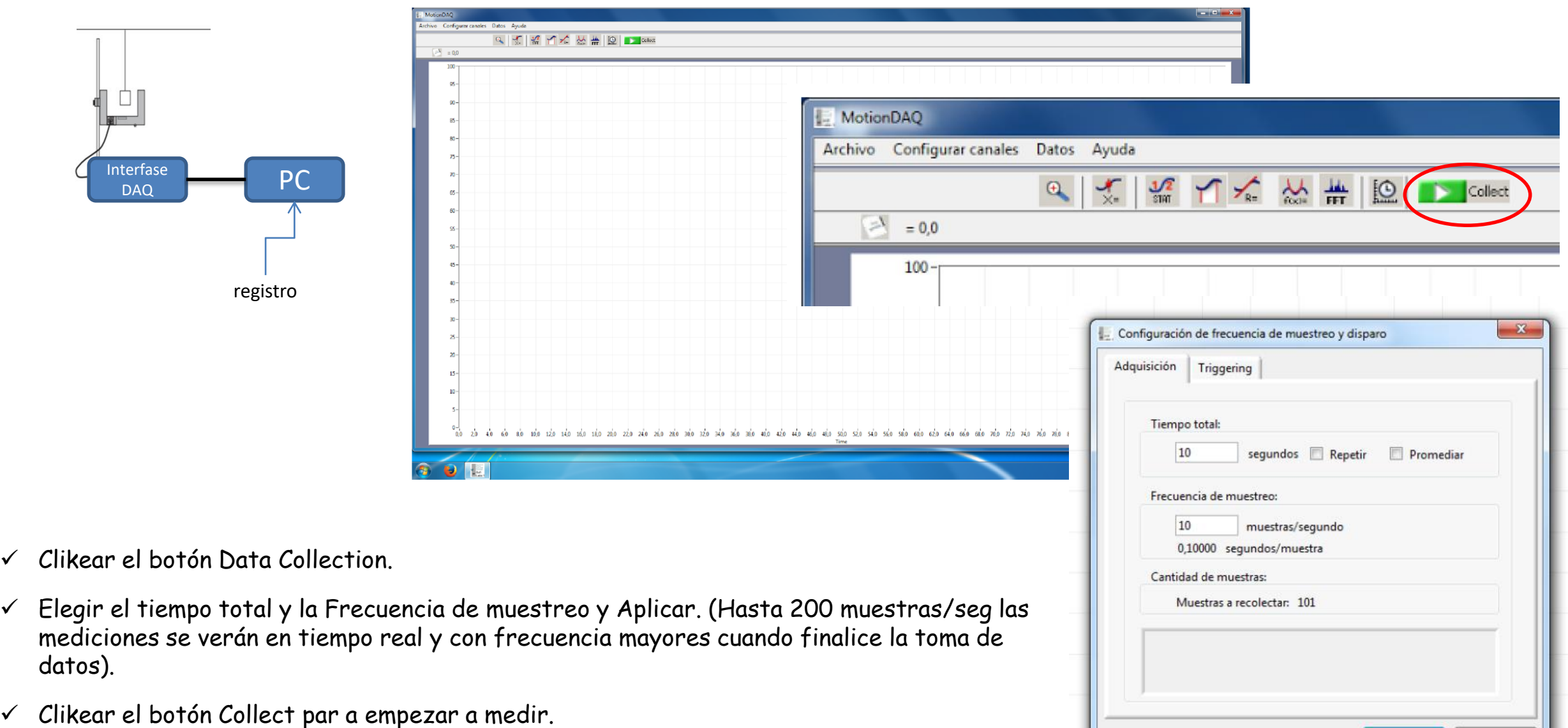

 Una vez hecha la medición ir a Archivo → Exportar datos. Esto les genera un archivo de texto con los datos que midieron qu elo pueden leer con cualquier planilla de cálculos.

Cancelar

Aplicar

### ¿ Qué señal se obtiene del photogate ?

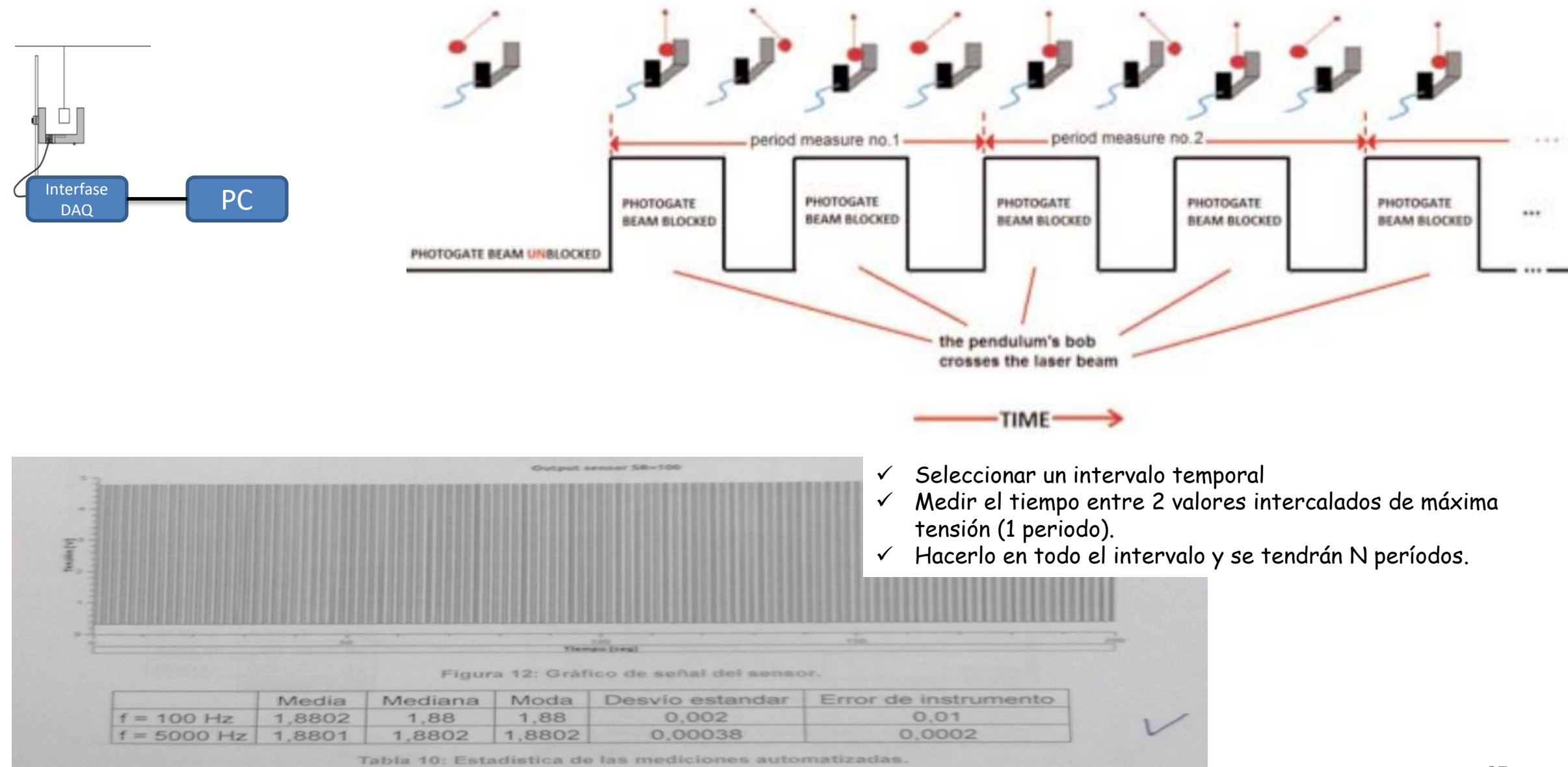

#### Realización de la experiencia

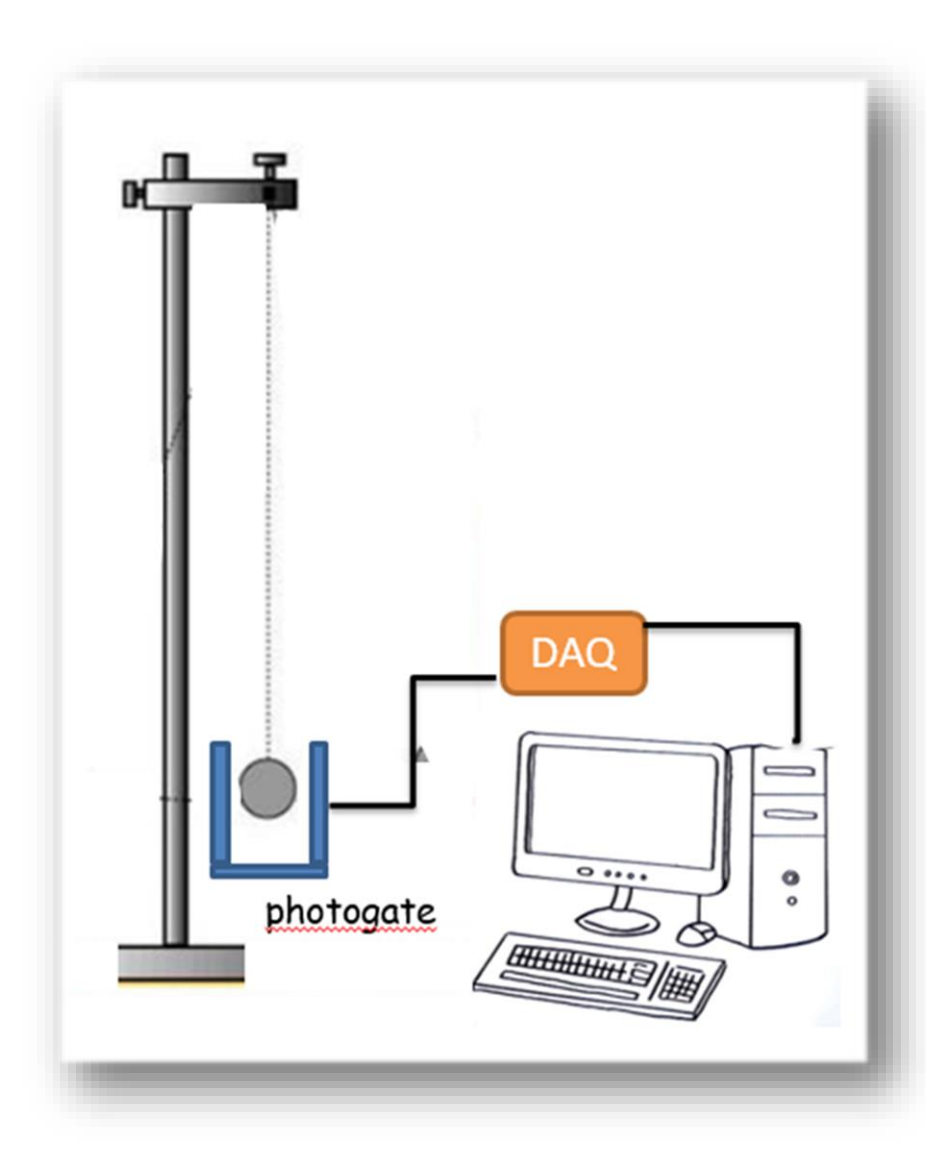

- Medir la longitud del hilo del péndulo.
- $\checkmark$  Se coloca el sensor (photogate) en un soporte.
- El sensor se conectado al adquisidor de datos (SensorDaq Vernier) a su vez conectado a la PC.
- $\checkmark$  Se activa el software de la PC que reconoce el sensor.
- $\checkmark$  Se debe setear el tiempo de medición para que tome aproximadamente 100 períodos y la velocidad de muestreo en 100 m/s.
- $\checkmark$  Aplicar al péndulo una amplitud de oscilación máxima baja (ángulos pequeños).
- Cada vez que la masa del péndulo pasa por el photogate, el mismo envía una señal al adquisidor de datos.
- Cuando la masa obtura el led del photosensor, la señal detectada es nula, de lo contrario, la señal es máxima (5V aprox).
- $\checkmark$  Repetir la velocidad de muestreo. (100 m/s, 200 m/s, 1000 m/s, 5000 m/s).
- Comparar los parámetros estadísticos obtenidos en cada caso.

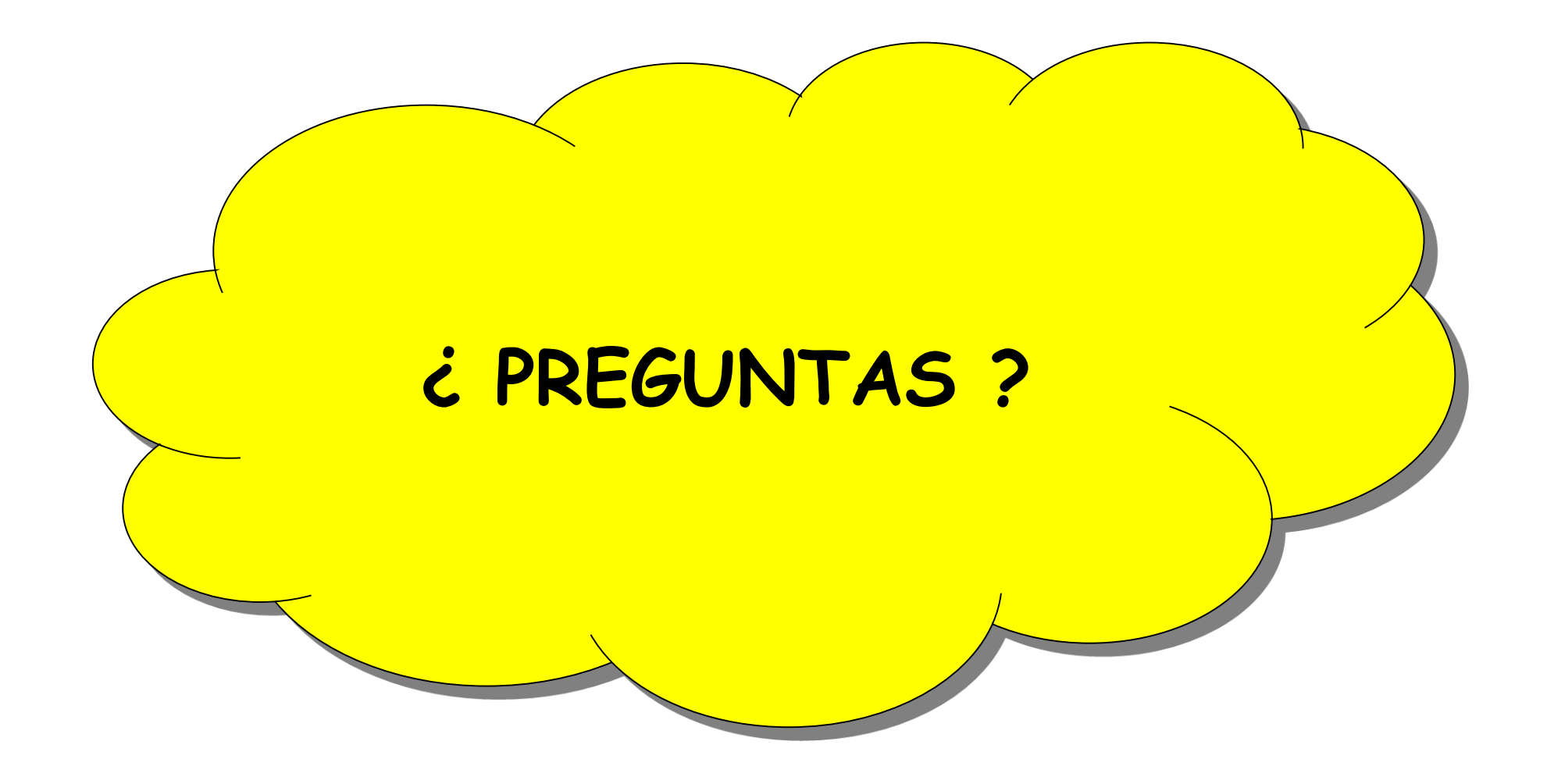